# **CENTRO UNIVERSITARIO TECNOLÓGICO CEUTEC**

# **FACULTAD DE INGENIERIA**

# **PROYECTO DE GRADUACION**

# **APLICACIÓN MÓVIL Y DASHBOARD (O TABLERO) PARA LA GESTIÓN DE CITAS Y CONSULTAS MEDICAS, EMPRESA INVERSIONES EUROHONDURAS S.A.**

# **SUSTENTADO POR:**

# **JINNO ERNESTO HINDS FONSECA, 41541017 JAVION ONEAL BERNARDEZ JEFFRIES, 41541030**

# **PREVIA INVESTIDURA AL TITULO DE INGENIERIA EN INFORMATICA**

**LA CEIBA HONDURAS, C. A.**

**JULIO, 2021**

**CENTRO UNIVERSITARIO TECNOLÓGICO CEUTEC** 

**INGENIERIA EN INFORMATICA** 

**AUTORIDADES UNIVERSITARIAS** 

**RECTOR MARLON ANTONIO BREVÉ REYES** 

**SECRETARIO GENERAL ROGER MARTÍNEZ MIRALDA** 

**VICERRECTORA ACADÉMICA CEUTEC DINA ELIZABETH VENTURA DÍAZ** 

**DIRECTORA ACADÉMICA CEUTEC IRIS GABRIELA GONZALES ORTEGA** 

**LA CEIBA HONDURAS, C.A.** 

**JULIO, 2021** 

# **APLICACIÓN MÓVIL Y DASHBOARD (O TABLERO) PARA LA GESTIÓN DE CITAS Y CONSULTAS MEDICAS**

# **TRABAJO PRESENTADO EN EL CUMPLIMIENTO DE LOS REQUISITOS EXIGIDOS PARA OPTAR AL TÍTULO DE:**

# **INGENIERIA EN INFORMATICA**

**ASESOR:** 

# **ING. IVIS ESCOBAR**

**TERNA EXAMINADORA: MASTER GLORIA RODRIGUEZ MASTER REYNALDO CRUZ LIC. CARLOS GUZMAN** 

**LA CEIBA HONDURAS, C.A.** 

**JULIO, 2021** 

## **DEDICATORIA**

#### **De Jinno Ernesto Hinds Fonseca**

Dedico este gran logro en primero a Dios, que me ayudó a guiarme a través de momentos difíciles en el camino.

Mi familia y amigos que siempre me han mantenido motivado en pequeñas y grandes momentos para seguir adelante en este largo camino, dedico este logro a ellos, a mi padre, que se sacrificó tanto para poder ayudar a que esto se convierta en una realidad, a mi madre que me inspiró a tomar este camino sin importar los obstáculos, a mis amigos que me ayudaron en el camino cada vez que me sentía que me desviaba del camino, a mi novia Karla Martínez que sin duda me ha apoyado en las buenas y en las malas estas últimos años a lo largo de este proceso a estas personas y muchas más les agradezco desde el fondo de mi corazón y les dedico este triunfo.

#### **De Javion Oneal Bernardez Jeffries**

Todo esfuerzo tiene su recompensa y dicha recompensa es dirigida primeramente a Dios, le dedico este triunfo porque gracias a él es que pude tener la fortaleza en los momentos más complicados de mi carrera universitaria, también porque me brindó aliento y siempre estuvo respaldándome.

Mi familia ha sido también un pilar para mí en el cual me he apoyado en cada momento, les dedico con todo mi amor este triunfo sabiendo que en cada circunstancia estuvieron ahí acompañándome, llenándome de esperanza y mostrándome la importancia de no darse por vencido y seguir adelante.

## **AGRADECIMIENTOS**

#### **De Jinno Ernesto Hinds Fonseca**

Primeramente, agradezco a Dios, por haber regalado su bendición y fortalecimiento para seguir adelante en este largo camino que esta por culminar.

Le agradezco a mi familia por siempre estar de mi lado, y apoyarme en mis estudios y siempre ayudarme cumplir metas en todo momento, mis padres Ernesto William Hinds, mi madre Jinny Jaqueline Fonseca, que en muchos tiempos han sido el empujo para seguir adelante, a mis hermanos Leonardo Hinds, Charlie Hinds, Ernest Hinds por apoyarme en lo que era necesario.

Agradezco mucho los amigos que he formado a lo largo del camino que espero siempre poder contar con ellos y ellos conmigo.

A la universidad CEUTEC y su cuerpo de docente por los esfuerzos que han proporcionado y la calidad de trabajo en educarnos y garantizar que seamos profesionales de alto calibre.

#### **De Javion Oneal Bernardez Jeffries**

Agrademos en primer lugar a Dios, por guiarnos en este camino y fortalecernos para empezar un camino lleno de éxito. Así, mostrar nuestra gratitud a todas aquellas personas que estuvieron presentes en la realización de este proyecto, agradecer su colaboración, cooperación, conocimiento, sus consejos y dedicación.

Mostramos de forma sincera, nuestros agradecimientos a nuestro asesor del proyecto, quien con su conocimiento y su guía fue una pieza clave para que pudiéramos desarrollar una clave de hechos que fueron imprescindibles para cada etapa de desarrollo del proyecto. A nuestros compañeros, quienes, a través del tiempo, fuimos fortaleciendo una amistad y creando una familia, muchas gracias por todo su apoyo.

Por último, queremos agradecer a la universidad que fue el motor de arranque y nos dio las herramientas necesarias para hacer realidad este proyecto, muchas gracias.

#### **RESUMEN EJECUTIVO**

El sistema de información desarrollado como proyecto de graduación para la empresa Inversiones Euro Honduras S.A. que consiste en una aplicación móvil que administra la información sobre el hospital. Esta aplicación surge de la necesidad de la empresa de obtener información de la localización del hospital, los tipos de servicios que ofrece, promociones, entre otros.

Los clientes por su parte podrán informarse y ponerse en contacto con el hospital, al igual que generar citas virtuales con doctores. Esto logrará una mejor relación con los clientes y brindarle a la empresa un valor agregado que los hará más competitivo en el mercado de la atención médica. La aplicación generará confianza con el cliente y podrá recomendar estos servicios a otros consumidores la cual tendrá un efecto positivo en los márgenes de ganancias de la empresa.

También está incluido un dashboard (o tablero) que trabaja con la aplicación móvil para que los administradores puedan gestionar las citas creadas en la aplicación móvil, crear reportes de acuerdo a la información recolectada, etc.

Se utilizaron los métodos de la observación y la entrevista para la recolección de la información y también se estipularon riesgos probables de carácter técnico, humano, de patrocinador y riesgos externos. También es importante resaltar que se utilizaron diferentes plataformas con el fin de lograr que la aplicación cumpliera con los requerimientos del cliente, entre ellos, se utilizó Cloud FiresBase para la administración de base de datos, Dart como lenguaje de programación, Flutter como un framework, entre otras.

# **INDICE**

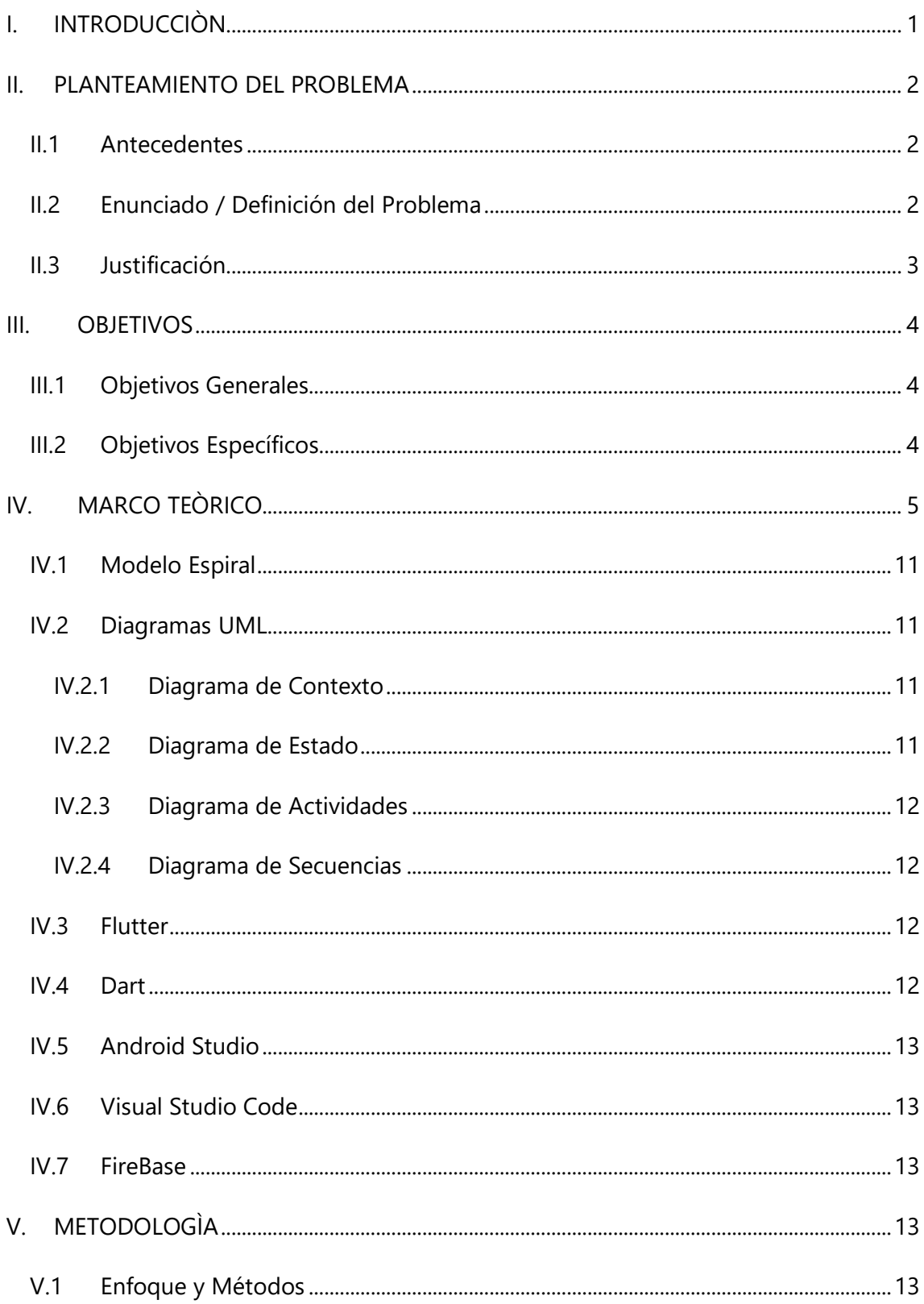

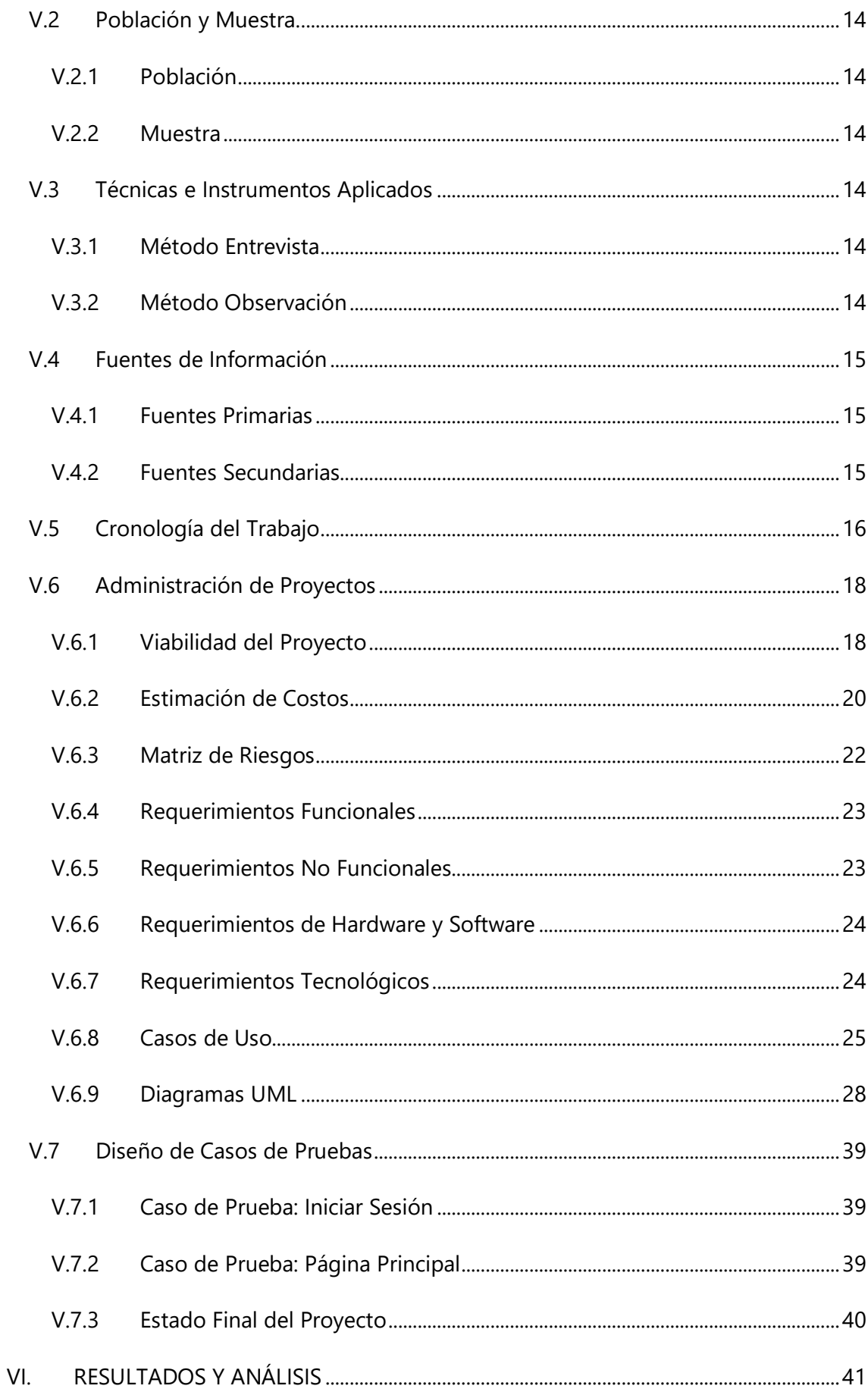

![](_page_8_Picture_1.jpeg)

# **INDICE DE ILUSTRACIONES**

![](_page_9_Picture_4.jpeg)

![](_page_10_Picture_1.jpeg)

# **GLOSARIO**

#### **A**

**API:** Se puede definir como un conjunto de reglas que le indican a una aplicación como debe interactuar con otra y además permite la comunicación con dichas aplicaciones.

**Aplicación Móvil**: Es aquella desarrollada especialmente para ser ejecutada en dispositivos móviles como un teléfono celular, tabletas y dispositivos similares.

#### **C**

**Ciclo de Vida:** (SDLC en sus siglas inglesas), es una secuencia estructurada y bien definida de las etapas en Ingeniería de software para desarrollar el producto software deseado. El SDLC aporta una serie de pasos a seguir con la finalidad de diseñar y desarrollar un producto software de manera eficiente (Point, s.f.).

#### **G**

**Geolocalización:** Es la determinación del lugar en el cual se halla una persona o una cosa.

#### **M**

**Monitorización:** Control que se realiza a través de una pantalla, donde se puede observar la información remitida desde el dispositivo enlazado.

**Multiplataforma:** Es un término usado para referirse a los programas, sistemas operativos, lenguajes de programación, u otra clase de software, que puedan funcionar en diversas plataformas.

#### **S**

**Sistema de Información:** ayudan a administrar, recolectar, recuperar, procesar, almacenar y distribuir información relevante para los procesos fundamentales y las particularidades de cada organización.

**U** 

**UML:** (Lenguaje Unificado de Modelado) Es una herramienta más emocionante en el mundo actual del desarrollo de sistemas. (Schmuller, 2000)

# <span id="page-13-0"></span>**I. INTRODUCCIÒN**

El presente documento contiene el planteamiento realizado para el desarrollo de una aplicación móvil con el fin de mejorar el proceso de telecomunicación en un hospital con sus pacientes, doctores, enfermeros etc... Esta aplicación tiene como meta manejar la información médica personal un paciente en la red del hospital. Entre otras funciones permitirá una comunicación directa del paciente con sus doctores para realizar consultas o citas por video, denominadas citas telesalud en tiempo real, evitando de esta forma la circulación no necesaria de los pacientes en el edificio hospitalario. También contará con un dashboard (o tablero) para manejar las consultas o citas creadas en la aplicación, entre otras funciones.

El presente proyecto se realizará en el Hospital EUROHONDURAS , ubicado en la ciudad de La Ceiba. Se realizará este proyecto antes expuesto y modernizar el sistema tecnológico en esta empresa para beneficio de ambas partes.

#### **II. PLANTEAMIENTO DEL PROBLEMA**

#### <span id="page-14-0"></span>**II.1 ANTECEDENTES**

<span id="page-14-1"></span>Hospital Euro Honduras comienza a existir el 16 de marzo de 1984 en la ciudad de La Ceiba departamento de Atlántida, como Maternidad Centro Médico, dedicándose como su nombre lo indica a la atención integral de la mujer y niño. Siendo el Dr. Siegfried Seibt su único dueño, decide el 05 de agosto de 1998, convertirlo al Hospital Euro Honduras- Maternidad Centro Médico, ampliando de esta forma la cobertura en salud al público en general. Sus servicios hasta el pasado marzo del 2020 han sido en persona y sin ningún tipo de medidas o impedimentos para con sus pacientes y/o proveedores. Sin embargo, con la llegada de la pandemia muchos de estos servicios cambiaron, y se priorizó los más urgentes o selectivos. Poco a poco el hospital ha abierto sus puertas con medidas de bioseguridad al público, pero el temor de la población hace que cada vez menos los pacientes visiten un hospital. En la actualidad, el Hospital Euro Honduras no cuenta con un método de comunicación virtual con sus pacientes, como alternativa de brindar un servicio de telesalud remoto.

#### **II.2 ENUNCIADO / DEFINICIÓN DEL PROBLEMA**

<span id="page-14-2"></span>Debido a las diferentes medidas de precauciones de bioseguridad ejercido por varias instituciones, personas hoy en día prefieren la conveniencia de poder realizar acciones como la compra de provisiones, ordenes por línea o reuniones por medio de una aplicación. Con este motivo en mente ha surgido la necesidad producir esta misma conveniencia a Hospital Euro Honduras dando a los pacientes un canal de donde pueden tener acceso a información necesaria dada por Hospital Euro Honduras sin la necesidad de presentarse en las instalaciones, con la intención de minimizar la cantidad de veces que uno se expone a estar entre una multitud de personas.

#### **II.3 JUSTIFICACIÓN**

<span id="page-15-0"></span>El desarrollo de la aplicación móvil y el dashboard (o tablero) estará centrado en brindar una mejor y más eficiente manera de comunicación con los pacientes de Euro Honduras a la vez proporcionando información a los usuarios finales que servirían para la evitación de una presencia física en la institución, este acceso serio de forma inmediata y intuitiva poniendo en contexto el nivel de conocimiento general de los pacientes que atienden a la institución.

La aplicación y el dashboard (o tablero) beneficiara de implementos que se discutirán con el área de administración para mayor conveniencia, ayudando mantener una serie de control con la información personal que estará público a los usuarios finales. Así como su información y registro médico y calendarización de citas médicas. Con dicha aplicación la meta es reducir la exposición innecesaria a estar entre publico debido a las situaciones que enfrentamos con cuarentena.

Cabe mencionar que aplicaciones móviles se encuentran en auge y siempre habrá tendencia de facilitar un proceso usando tecnologías de este nivel para el beneficio de todos usuarios, dicho aplicación busca crear una dinámica para Hospital Euro Honduras por el cual se buscará que la compatibilidad sea el más fluido en toda plataforma posible.

# **III. OBJETIVOS**

#### <span id="page-16-0"></span>**III.1 OBJETIVOS GENERALES**

<span id="page-16-1"></span>Desarrollar una aplicación móvil y un dashboard (o tablero) para optimizar la entrega información y dar los citatorios a los clientes/pacientes dentro del Hospital Euro Honduras, en un periodo de 6 meses.

#### **III.2 OBJETIVOS ESPECÍFICOS**

- <span id="page-16-2"></span> Crear una aplicación móvil acompañado de un dashboard (o tablero) con acceso a información relativa a los usuarios finales que los permita la planeación y conveniencia de visitas a la empresa.
- Implementar servicios de creación de citas, pago y localización del hospital en la plataforma de Android y IOS.
- Desarrollar un ámbito dentro de la aplicación que facilita comunicación entre los usuarios finales con los miembros de personal del hospital.
- Diseñar un prototipo mostrando los módulos y la funcionalidad de la aplicación móvil.

# **IV. MARCO TEÒRICO**

<span id="page-17-0"></span>Este segmento del presente informe tiene como propósito sustenta el estudio de manera teórica, donde se logra la identificación de citas de relevancia para el desarrollo del proyecto, también se identifica la visión sobre el camino que debe seguir el proyecto y proporcionar una idea sobre conceptos desconocidos. Sampieri, Collado, & Pilar (2006) mencionan: "construir el marco teórico no significa solo reunir información, sino también ligarla (en ello la redacción y la narrativa son importantes, porque las partes que 10 integren deben estar enlazadas y no debe "brincarse" de una idea a otra)." (Hernández Sampieri, Fernández Collado and Baptista Lucio, pág. 91).

El uso de una metodología es necesario en el desarrollo del software en búsqueda de tener forma eficaz y eficiencia. Pressman (2010) menciona: "Los métodos de la ingeniería de software se basan en un conjunto de principios fundamentales que gobiernan cada área de la tecnología e incluyen actividades de modelación y otras técnicas descriptivas." (pág. 12)

Una aplicación que influencio el desarrollo de este proyecto fue "**Doctor 1847**". Esta aplicación de tele consulta gratuita fue lanzada por la UNAH por la necesidad creada por la pandemia. Con esta aplicación el usuario podrá llenar sus datos personales de forma manual o de manera automática escaneando su tarjeta de identidad, para luego responder una breve encuesta que permitirá al sistema de inteligencia artificial determinar la gravedad de cada caso.

También el sistema está conectado a la base de datos del Registro Nacional de las Personas (RNP) y cuenta con un sistema georreferenciado que permitirá enviar la ambulancia más cercana a la persona, pues operará de la mano con el servicio 911 para el traslado de los casos más graves.

La aplicación está disponible para los sistemas Android y Windows para su descarga en computadoras, tabletas o teléfonos móviles, convirtiéndose en la primera experiencia de telemedicina y expediente médico digital que tuvo el país. Todavía se espera contar con una versión para teléfonos de Apple y computadoras Mac.

![](_page_18_Picture_0.jpeg)

**1 - Descarga PlayStore (Doctor1847)** 

![](_page_19_Picture_0.jpeg)

2- Iniciar Sesion (Doctor1847)

![](_page_20_Picture_0.jpeg)

3 - Menú Principal (Doctor1847)

![](_page_21_Picture_0.jpeg)

**4 - Autoevaluación (Doctor1847)** 

![](_page_22_Picture_0.jpeg)

**5- Encuesta (Doctor1847)** 

#### **IV.1 MODELO ESPIRAL**

<span id="page-23-0"></span>El modelo espiral en el desarrollo del software es un modelo meta del ciclo de vida del software donde el esfuerzo del desarrollo es iterativo, tan pronto culmina un esfuerzo del desarrollo por ahí mismo comienza otro. (Fariño R., no date)

#### **IV.2 DIAGRAMAS UML**

<span id="page-23-1"></span>Los diagramas del UML, ofrece una vista del sistema a modelar. Para poder representar correctamente un sistema, UML ofrece una amplia variedad de diagramas para visualizar el sistema desde varias perspectivas.(Orallo, 2002)

#### **IV.2.1 Diagrama de Contexto**

<span id="page-23-2"></span>El diagrama de contexto es el nivel más alto en un diagrama de flujo de datos y contiene sólo un proceso, el cual representa a todo el sistema. El proceso recibe el número cero. Todas las entidades externas se muestran en el diagrama de contexto, así como el flujo de datos principal que entra y sale de ellas. El diagrama no contiene almacenes de datos y es bastante simple de crear una vez que los analistas conocen las entidades externas y el flujo de datos que entra y sale de ellas. (Kendall and Kendall, 2005)

#### **IV.2.2 Diagrama de Estado**

<span id="page-23-3"></span>El diagrama de estados, o de transiciones de estado, es otra herramienta para determinar los métodos de las clases. Se utiliza para examinar los distintos estados que puede tener un objeto. Se crea un diagrama de estados para una sola clase. Por lo general los objetos se crean, pasan por cambios y se eliminan o quitan.(Kendall and Kendall, 2005)

#### **IV.2.3 Diagrama de Actividades**

<span id="page-24-0"></span>"Las actividades que ocurren dentro de un caso de uso o dentro del comportamiento de un objeto se dan, normalmente, en secuencia, como en los once pasos de la sección anterior." (Orallo, 2002)

Diagrama de Casos de Uso

Un caso de uso es una descripción de las acciones de un sistema desde el punto de vista del usuario. Esto es importante si la finalidad es crear un sistema que pueda ser utilizado por la gente en general. (Orallo, 2002)

#### **IV.2.4 Diagrama de Secuencias**

<span id="page-24-1"></span>"El diagrama de secuencias UML muestra la mecánica de la interacción con base en tiempos." (Orallo, 2002)

#### **IV.3 FLUTTER**

<span id="page-24-2"></span>"Además de ser un SDK de código abierto, también es un framework para Dart, que es un lenguaje de programación desarrollador por Google, al igual que el propio SDK."(Martínez, 2019). menciona: "Desde que se introdujo esta herramienta de trabajo, se ha convertido en uno de los más populares, miles de empresas y desarrolladores aprenden o inician a crear proyectos con Flutter, desde Google hasta Alibaba" (pág. 1).

#### **IV.4 DART**

<span id="page-24-3"></span>"Es un nuevo lenguaje en la tradición de C, diseñado para ser familiar para la gran mayoría de programadores."(Bracha, 2016). Fue desarrollado por Google y se utiliza para crear aplicaciones móviles, de escritorio, backend y web.

#### **IV.5 ANDROID STUDIO**

<span id="page-25-0"></span>Es el entorno de desarrollo integrado (IDE) oficial para el desarrollo de apps para Android, basado en [IntelliJ IDEA.](https://www.jetbrains.com/idea/) Además del potente editor de códigos y las herramientas para desarrolladores de IntelliJ, Android Studio ofrece incluso más funciones que aumentan tu productividad cuando desarrollas apps. (Google Developers)

#### **IV.6 VISUAL STUDIO CODE**

<span id="page-25-1"></span>Es la opción que nos ofrece **Microsoft** para trabajar con nuestro código desde un editor que tiene soporte nativo para gran variedad de lenguajes, entre ellos podemos destacar los principales del desarrollo Web: HTML, CSS, y JavaScript, entre otros. (De Luca, 2018)

#### **IV.7 FIREBASE**

<span id="page-25-2"></span>"Es una base de datos de apps para dispositivos móviles que aprovecha lo mejor de Realtime Database con un modelo de datos nuevo y más intuitivo." (Google Developers, )

# **V. METODOLOGÌA**

#### <span id="page-25-3"></span>**V.1 ENFOQUE Y MÉTODOS**

<span id="page-25-4"></span>Se usará el Método Ágil DAS (Desarrollo Adaptivo de Software) para el desarrollo de este proyecto ya que se centra en la colaboración humana y la organización del equipo. Con las funciones de este método podremos sacar adelante el proyecto de software de manera rápida, y trabajando en equipo, para que, en el futuro cercano, obtengamos un software eficiente.

#### **V.2 POBLACIÓN Y MUESTRA.**

#### <span id="page-26-0"></span>**V.2.1 Población**

<span id="page-26-1"></span>La población universal es de una medida de 25 personas, se aplicó el método de encuestas para determinar si la integración de una aplicación móvil es capaz de crear una mejor relación con los clientes.

#### **V.2.2 Muestra**

<span id="page-26-2"></span>La muestral es de una medida de 5 personas, las cuales tienen posiciones administrativas en el hospital y manejar todas las necesidades de la empresa.

#### **V.3 TÉCNICAS E INSTRUMENTOS APLICADOS**

#### <span id="page-26-3"></span>**V.3.1 Método Entrevista**

<span id="page-26-4"></span>Es la técnica de recaudación de datos, su definición es la conversación que se propone un fin determinado distinto al simple hecho de conversar.

Las preguntas generales usados fueron de tipo semiestructurados por su grado mayor de flexibilidad lo cual permite adaptarse a los sujetos con enormes posibilidades para motivar al interlocutor, aclarar términos, identificar ambigüedades y reducir formalismos.

#### **V.3.2 Método Observación**

<span id="page-26-5"></span>"La observación es un elemento fundamental de todo proceso de investigación; en ella se apoya el investigador para obtener el mayor número de datos."(Sanjuan, 2011). Se utilizó el método de la observación para poder consolidar la información brindada por el método de la entrevista, asistemática para poder identificar las necesidades existentes, ya que se constató directamente la información en la empresa y la obtención de información se determinó sin la definición previa de objetivos.

#### **V.4 FUENTES DE INFORMACIÓN**

Son los libros y documentos que contiene la información necesaria para llevar a cabo el análisis y desarrollo de la aplicación.

#### <span id="page-27-0"></span>**V.4.1 Fuentes Primarias**

- Literatura "Administración Exitosa de Proyectos" 5ta Edición- Guido & Clements
- <span id="page-27-1"></span>Literatura "Aprendiendo UML en 24 Horas" - Joseph Schmuller
- Literatura "Análisis y Diseño de Sistemas" 8va Edición- Kenneth Kendall & Julie Kendall
- Literatura "Ingeniería del Software" 7ma Edición- Roger Pressman
- Entrevistas Aplicadas

### **V.4.2 Fuentes Secundarias**

- Documentación: Flutter
- <span id="page-27-2"></span>Documentación: Dart
- Documentación: Android Studio
- Documentación: Visual Studio Code
- Documentación: Cloud FireBase

# <span id="page-28-0"></span>**V.5 CRONOLOGÍA DEL TRABAJO**

![](_page_28_Picture_153.jpeg)

![](_page_29_Picture_22.jpeg)

#### **V.6 ADMINISTRACIÓN DE PROYECTOS**

#### <span id="page-30-0"></span>**V.6.1 Viabilidad del Proyecto**

#### <span id="page-30-1"></span>**V.6.1.1 Técnica**

El desarrollo de una aplicación móvil y un dashboard (o tablero) puede tener varias características y configuraciones que determina el alcance a las necesidades o a lo que se espera ejecutar.

A continuación, se enlista las características requeridas para la aplicación móvil descrita en el proyecto.

Características principales:

- Aplicación para Android/iOS
- Interfaz personalizada
- Aplicación de descarga gratuita
- Asociar usuarios a través de correo electrónico
- Creación de perfiles por usuario
- Panel de administración
- Idioma Español

También cuenta con personal con habilidad técnica suficiente.

#### **V.6.1.2 Económica**

Para este proyecto de software contamos con los recursos básicos a considerar, que sería nuestro tiempo como analistas del sistema. No hay costo estimado de hardware, porque todos los empleados ya disponen de un dispositivo móvil. La empresa ve el valor de la inversión del desarrollo e implementación de este proyecto y están comprometidos hacer parte del proceso.

### **V.6.1.3 Operativa**

Este proyecto cuenta con el recurso humano necesario para el desarrollo e implementación del proyecto. El personal actual de agentes del hospital tiene conocimiento básico del uso de aplicaciones móviles y no están usando una aplicación para la facilitación de su trabajo. Gracias a esto no habrá resistencia al desarrollo e implementación de este proyecto.

# <span id="page-32-0"></span>**V.6.2 Estimación de Costos**

![](_page_32_Picture_97.jpeg)

![](_page_33_Picture_64.jpeg)

# **V.6.3 Matriz de Riesgos**

<span id="page-34-0"></span>![](_page_34_Picture_115.jpeg)

![](_page_35_Picture_109.jpeg)

# <span id="page-35-0"></span>**V.6.4 Requerimientos Funcionales**

![](_page_35_Picture_110.jpeg)

# <span id="page-35-1"></span>**V.6.5 Requerimientos No Funcionales**

![](_page_35_Picture_111.jpeg)

### **V.6.6 Requerimientos de Hardware y Software**

Dispositivo móvil con las siguientes características:

- <span id="page-36-0"></span>Android 6.0 en adelante.
- IOS 8.0 en adelante.
- RAM 1 GB en adelante.
- Almacenamiento 8 GB en adelante.

Computadora o Laptop con las siguientes características:

- Procesador Intel® Core™ i3-5005U (caché de 3 M, 2,00 GHz)
- RAM 4GB
- Almacenamiento 250 GB en adelante.

## **V.6.7 Requerimientos Tecnológicos**

<span id="page-36-1"></span>El Hospital Euro Honduras debe verificar que su personal posea un dispositivo inteligente con las especificaciones previamente descritas, asimismo los agentes que son operarios de la empresa y los clientes que desean el servicio.

#### **V.6.8 Casos de Uso**

<span id="page-37-0"></span>![](_page_37_Figure_1.jpeg)

![](_page_37_Figure_2.jpeg)

**6 - Caso de Uso: Administrador** 

En esta sección, se muestra el diagrama de caso de uso del administrador y todas las funciones la cual tiene acceso a realizar. Un diagrama de caso de uso es una descripción de las actividades que deberá realizar alguien o algo para llevar a cabo algún proceso.

**V.6.8.2 Caso de Uso: Clientes** 

![](_page_38_Figure_1.jpeg)

**7 - Caso de Uso: Clientes**

En esta sección, se muestra el diagrama de caso de uso de clientes y todas las funciones la cual tiene acceso a realizar. Un diagrama de caso de uso es una descripción de las actividades que deberá realizar alguien o algo para llevar a cabo algún proceso.

![](_page_39_Figure_0.jpeg)

**V.6.8.3 Caso de Uso: Funciones** 

**8 - Caso de Uso: Funciones** 

En esta sección, se muestra el diagrama de caso de uso con todas las funciones que se podrá realizar en el sistema y los respectos usuarios que lo realizarán.

#### **V.6.9 Diagramas UML**

#### <span id="page-40-0"></span>**V.6.9.1 Diagramas de Contexto**

![](_page_40_Figure_2.jpeg)

**9 - Diagramas de Contexto** 

En esta sección, se muestra el diagrama de contexto, aquí se caracterizan todas las interacciones que realiza un sistema con su entorno (entidades externas), estas pueden ser otros sistemas, sectores internos a la organización, o factores externos a la misma.

![](_page_40_Figure_5.jpeg)

Se dibuja un solo proceso que representa al sistema en cuestión y se escribe su nombre en dicha burbuja como un sustantivo común más adjetivos. De él solamente parten los flujos de datos que denotan las interrelaciones entre el sistema y sus agentes externos, no admitiéndose otros procesos ni almacenamientos en el dibujo, ya que estos son procesos estructurados y ordenados, además posee una cardinalidad que varía según la función que desempeñe cada diagrama.

#### **V.6.9.2 Diagramas Padre**

![](_page_41_Figure_1.jpeg)

#### **10 - Diagramas Padre**

En esta sección, se muestra el diagrama de nivel padre se plasman todos los procesos que describen al proceso principal. En este nivel los procesos no suelen interrelacionarse directamente, sino que entre ellos debe existir algún almacenamiento o entidad externa que los una.

![](_page_42_Figure_0.jpeg)

Esta regla de construcción sirve como ayuda al analista para contemplar que en un nivel tan elevado de abstracción es altamente probable que la información que se maneja requiera ser almacenada en el sistema, aunque no esté especificado por un requisito funcional, siendo en realidad un requisito no-funcional.

### **V.6.9.3 Diagrama Clase**

![](_page_43_Figure_1.jpeg)

#### **11 - Diagrama Clase**

En esta sección, se muestra el diagrama de clases, la cual es un tipo de diagrama de estructura estática que describe la estructura de un sistema mostrando las clases del sistema, sus atributos, operaciones o métodos, y las relaciones entre los objetos.

![](_page_44_Figure_0.jpeg)

**V.6.9.4 Diagrama de Actividad: Iniciar Sesión** 

**12 - Diagrama de Actividad: Iniciar Sesión** 

En esta sección, se muestra el diagrama de actividad del proceso de iniciar sesión de la aplicación. Un diagrama de actividades es un diagrama de flujo del proceso multipropósito que se usa para modelar el comportamiento del sistema.

Aquí se puede ver que primero se le da inicio a la sección y de allí tiene dos posibles resultados, 1) Acceder al Sistema o 2) Denegar el Acceso al Sistema. Si el usuario accede al sistema de allí puede proceder al sistema. En caso que se le denegué el acceso, el usuario tendrá que volver al inicio del proceso de entrada al sistema.

![](_page_45_Figure_0.jpeg)

**V.6.9.5 Diagrama de Actividad: Administrador** 

**13 - Diagrama de Actividad: Administrador** 

En esta sección, se muestra el diagrama de actividad del manejo del dashboard o tablero. Después de iniciar la sección al sistema el administrador podrá acceder el registro de usuarios y podrá editar, agregar y eliminar usuarios del sistema.

![](_page_46_Figure_0.jpeg)

**V.6.9.6 Diagrama de Actividad: Cliente** 

**14 - Diagrama de Actividad: Cliente** 

En esta sección, se muestra el diagrama de actividad del manejo de la aplicación móvil. Después de iniciar la sección al sistema el cliente podrá acceder el registro de usuarios y podrá editar, agregar y eliminar usuarios del sistema.

![](_page_47_Figure_0.jpeg)

![](_page_47_Figure_1.jpeg)

**15 - Diagrama de Componentes** 

En esta sección, se muestra el diagrama de componentes del sistema, la cual representa cómo un sistema de software es dividido en componentes y muestra las dependencias entre estos componentes. Los componentes físicos incluyen archivos, cabeceras, bibliotecas compartidas, módulos, ejecutables, o paquetes. Los diagramas de Componentes prevalecen en el campo de la arquitectura de software, pero pueden ser usados para modelar y documentar cualquier arquitectura de sistema.

#### **V.6.9.8 Diagrama de Paquetes**

![](_page_48_Figure_1.jpeg)

**16 - Diagrama de Paquetes** 

En esta sección, se muestra el diagrama de paquetes del sistema, la cual representa las dependencias entre los paquetes que componen un modelo. Es decir, muestra cómo un sistema está dividido en agrupaciones lógicas y las dependencias entre esas agrupaciones.

![](_page_49_Figure_0.jpeg)

#### **V.6.9.9 Diagrama de Paquetes de Componentes**

**17 - Diagrama de Paquetes de Componentes** 

En esta sección, se muestra el diagrama de paquetes de componentes del sistema, la cual representa las dependencias entre los componentes que componen un modelo. Es decir, muestra cómo un sistema está dividido en agrupaciones lógicas y las dependencias entre esas agrupaciones.

![](_page_50_Figure_0.jpeg)

**V.6.9.10 Diagrama de Despliegue** 

**18 - Diagrama de Despliegue** 

En esta sección, se muestra el diagrama de despliegue del sistema y este tipo de diagrama se utiliza para modelar la disposición física de los artefactos software en nodos. También muestra la arquitectura del sistema como la distribución de los artefactos de software a los objetivos de despliegue.

#### **V.7 DISEÑO DE CASOS DE PRUEBAS**

### <span id="page-51-1"></span><span id="page-51-0"></span>**V.7.1 Caso de Prueba: Iniciar Sesión**

![](_page_51_Picture_150.jpeg)

En esta sección de pruebas, se evaluó el ingreso al sistema y asegurando que todas las validaciones están funcionando apropiadamente, sin errores y sin demoras.

**V.7.2 Caso de Prueba: Página Principal** 

<span id="page-51-2"></span>

| <b>Caso de Prueba</b>                   | <b>Función Realizada</b>                     | <b>Respuesta Obtenida</b>               |
|-----------------------------------------|----------------------------------------------|-----------------------------------------|
| <b>Despliegue del Panel de Opciones</b> | Presionar el botón del panel de<br>opciones. | Despliega el panel de<br>opciones.      |
|                                         | Presionar el botón del panel de<br>opciones. | Plegar el panel de opciones.            |
| <b>Mostrar Información del Usuario</b>  | Presionar el botón de "Perfil"               | Muestra la información del<br>usuario.  |
| Mostrar los Ajustes de la Aplicación    | Presionar el botón de "Ajustes"              | Muestra los ajustes de la<br>aplicación |
| Mostrar la Página de Inicio             | Presionar el botón de "Inicio"               | Muestra la página inicial               |

![](_page_52_Picture_57.jpeg)

En esta sección de pruebas, se evaluó que todos los botones y las funciones de la aplicación funcionan correctamente sin demoras y sin errores.

### **V.7.3 Estado Final del Proyecto**

<span id="page-52-0"></span>De acuerdo a los requerimientos de la empresa, el estado actual del proyecto terminado es equivalente al 85%, se estima que el 15% son algunos factores de estética, presentación y dos pantallas más que son necesarias para el óptimo funcionamiento de la aplicación.

# **VI. RESULTADOS Y ANÁLISIS**

<span id="page-53-0"></span>Los resultados obtenidos de las pruebas realizadas en la aplicación se muestran en la siguiente tabla:

![](_page_53_Picture_122.jpeg)

# **VII. CONCLUSIONES**

<span id="page-54-0"></span>Luego de haber finalizado el informe, se concluyó lo siguiente:

- Se desarrollo una aplicación móvil y un dashboard (o tablero) que permite la administración de la información de la empresa y proveer una forma para crear una conexión directa y conveniente para los clientes.
- Se utilizo un algoritmo de localización para la aplicación móvil que permitirá a los clientes ver la ubicación del hospital en la página principal de la aplicación, así el cliente no tendrá que solicitar la ubicación cada vez que lo necesite.
- Se desarrolló la aplicación en función de la interoperabilidad en los sistemas operativos de Android y también IOS con el fin de que no se limite a un solo sistema operativo y los clientes puedan acceder a ella según sea su dispositivo móvil de preferencia.
- Se diseño la aplicación móvil y un dashboard (o tablero) que cuenta con múltiples módulos que permiten entre sus tareas fundamentales; la actualización de la información del hospital, de los clientes, los servicios y promociones que ofrece y ver la ubicación física del hospital. También los clientes pueden contactarse directamente con el hospital mediante coreos electrónicos.

# **VIII. RECOMENDACIONES**

- <span id="page-55-0"></span> Se recomienda a la universidad el brindar de forma periódica cursos de comunicación efectiva, para los estudiantes del área de informática la comunicación no es comúnmente una fortaleza, sin embargo, es necesario que un ingeniero en informática tenga destrezas de comunicación efectiva.
- Se le recomienda a la universidad la promoción de cursos de nuevos entornos de programación, las nuevas tendencias con respecto a las aplicaciones móviles y aplicaciones web.
- Desarrollar cursos de integración de bases de datos en la nube, hoy por hoy, es necesario que un ingeniero en informática tenga conocimientos sobre bases de datos híbridas o completamente en la nube.

# **IX. BIBLIOGRAFÍA**

<span id="page-56-0"></span>Bracha, G. (2016) *The Dart programming language*. Boston: Addison-Wesley.

De Luca, D. (2018) 'Visual Studio Code: características principales'. Available at: https://damiandeluca.com.ar/visual-studio-code-caracteristicas-principales (Accessed: 2 April 2021).

Fariño R., G. (no date) 'Modelo Espiral de un proyecto de desarrollo de software', p. 9.

Google Developers (no date a) 'Elige una base de datos: Cloud Firestore o Realtime Database'. Available at: https://firebase.google.com/docs/firestore/rtdb-vs-firestore?hl=es (Accessed: 2 April 2021).

Google Developers (no date b) *Introducción a Android Studio | Desarrolladores de Android*, *Android Developers*. Available at: https://developer.android.com/studio/intro?hl=es-419 (Accessed: 3 April 2021).

Hernández Sampieri, R., Fernández Collado, C. and Baptista Lucio, P. (2006) 'Metodología de la investigación'. México, D.F.: McGraw-Hill.

Kendall, K. E. and Kendall, J. E. (2005) *Análisis y diseño de sistemas*. México: Pearson Educación.

Martínez, R. M. (no date) 'App de Gestión para Android', p. 61.

Orallo, E. H. (no date) 'El Lenguaje Unificado de Modelado (UML)', p. 6.

Pressman, R. S. (2013) *Ingeniería del software: un enfoque práctico*. Available at: http://www.ingebook.com/ib/NPcd/IB\_BooksVis?cod\_primaria=1000187&codigo\_libro=4272 (Accessed: 2 April 2021).

Sanjuan, L. D. (2011) 'COMPILADORA Y AUTORA':, p. 29.

# **ANEXOS**

#### <span id="page-57-0"></span> $A.1.$ **APLICACIÓN MOVIL: EUROHONDURAS**

<span id="page-57-1"></span>![](_page_57_Picture_2.jpeg)

19 - Aplicación Móvil

### <span id="page-58-0"></span>A.2. INICIAR SESIÓN

![](_page_58_Picture_1.jpeg)

20 - Iniciar Sesión

# <span id="page-59-0"></span>A.3. MENÚ LATERAL

![](_page_59_Picture_1.jpeg)

21 - Menú Lateral

#### <span id="page-60-0"></span>**A.4. PANTALLA DE INICIO**

![](_page_60_Picture_1.jpeg)

**22 - Pantalla de Inicio** 

#### <span id="page-61-0"></span>A.5. **BÚSQUEDA DE DOCTORES**

![](_page_61_Picture_1.jpeg)

23 - Búsqueda de Doctores

# <span id="page-62-0"></span>**A.6. CREACIÓN DE CITAS**

![](_page_62_Picture_19.jpeg)

**24 - Creación de Citas** 

# <span id="page-63-0"></span>A.7. ATENDER CITA

![](_page_63_Picture_1.jpeg)

Su Doctor se comunicara contigo en este espacio

**Conectarse a Cita Virtual** 

![](_page_63_Picture_4.jpeg)

25 - Atender Citas

#### <span id="page-64-0"></span>A.8. **UBICACIÓN**

![](_page_64_Figure_1.jpeg)

26 - Ubicación

#### <span id="page-65-0"></span>A.9. ACERCA DE

![](_page_65_Picture_1.jpeg)

#### QUIÉNES SOMOS

El Hospital Eurohonduras comienza a existir el 16 de Marzo de 1984, como Maternidad Centro Medico, dedicándose como su nombre lo indica a la antención integral de la mujer y niño. Siendo el Dr. Siegfried Seibt su único dueño, decide el 05 de Agosto de 1998, convertirlo al Hospital Eurohonduras- Maternidad Centro Medico, ampliando de esta forma la cobertura en salud al publico en general.

#### **MISIÓN**

Brindar un servicio hospitalario, seguro, confiable y<br>de la más alta calidad, respaldado por un recurso humano altamente calificado y con tecnología de punta para la atención eficaz y eficiente al paciente.

![](_page_65_Picture_6.jpeg)

27 - Acerca De